## **Effektive Zuweisung einrichten**

Um die effektive Zuordnung angezeigt zu bekommen, gehe zu Stellen (**violettes Koffer-Symbol links**) und klicke auf "Neu".

Wenn alle Felder **ausgefüllt** sind auf "Speichern" klicken

und im Tab Personen, mit Klicken auf "Bearbeiten" und "Neu" die gewünschte Person hinzufügen,

dannach im Tab Aufgaben ebenfalls mit Klicken auf "Neu" eine Aufgabe hinzufügen.

Mit "Speichern" wird dieser Vorgang abgeschlossen.

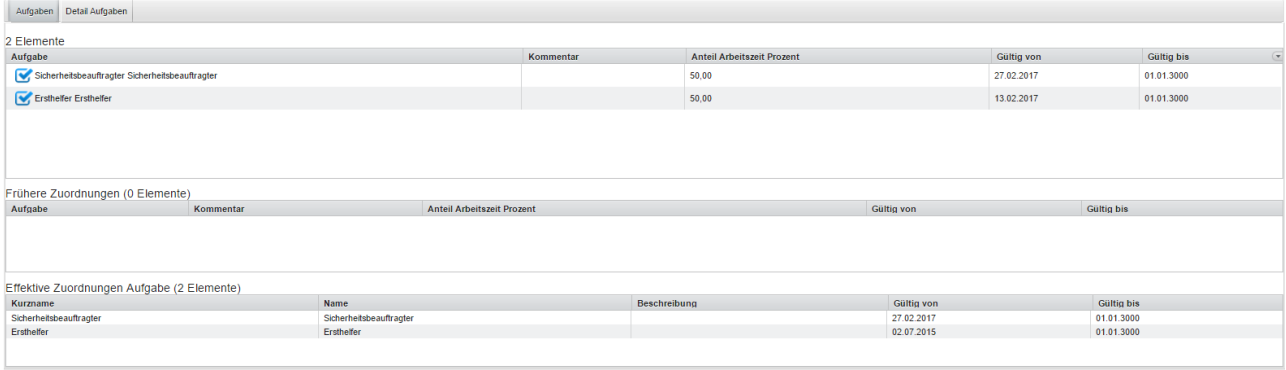